**För att komma igång med de nya skrivarna behöver du ändra "default" skrivare på din dator.**

## **1. Sök efter skrivare i sök-fältet och välj Skrivare & Skannrar**

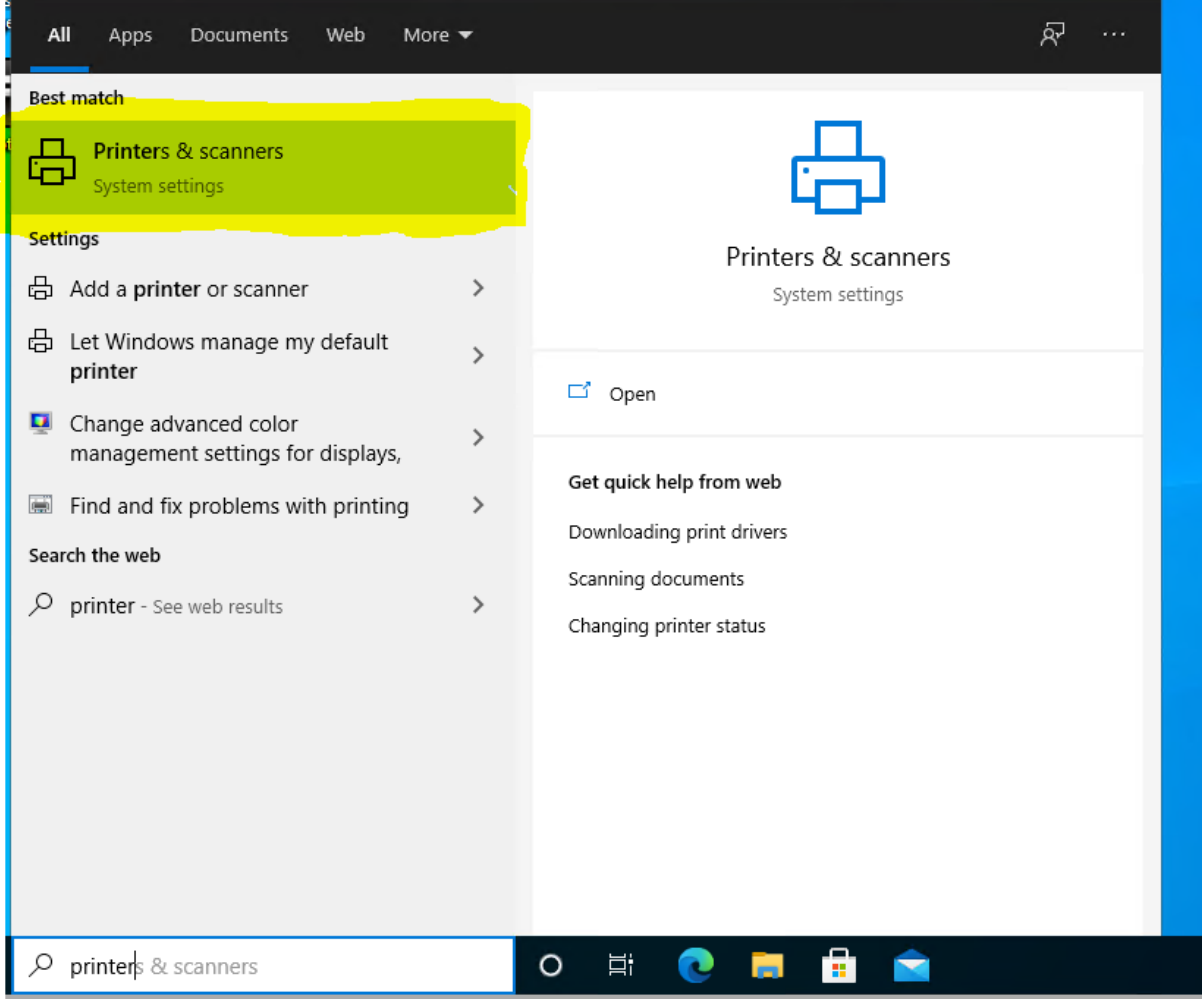

## **2. Välj RF PullPrint PC RF01PR02 och Hantera**

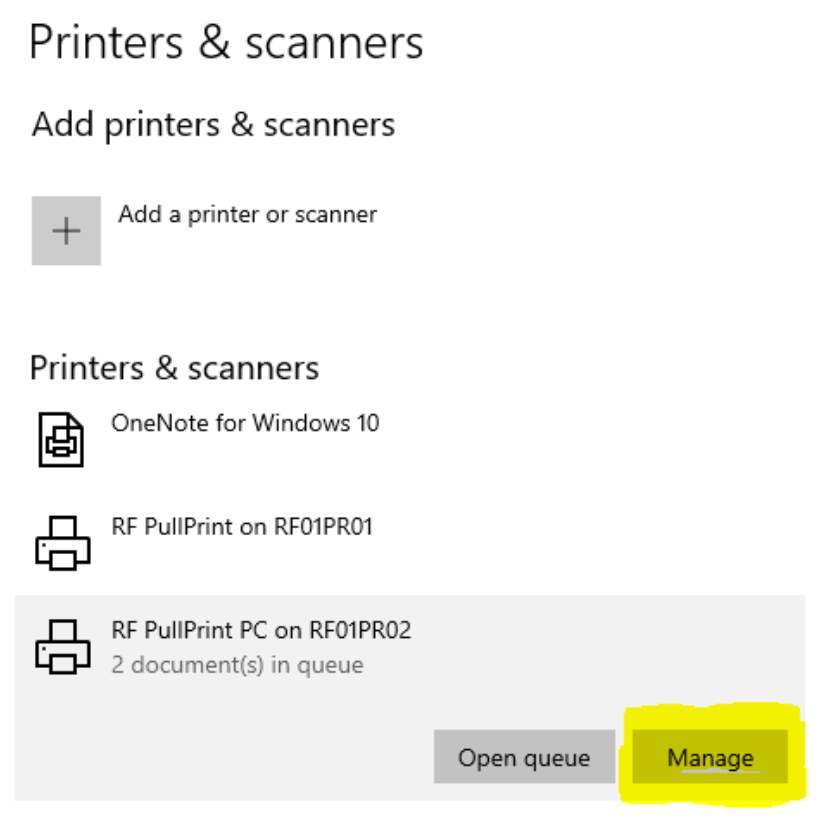

## **3. Välj "Ange som standard"**

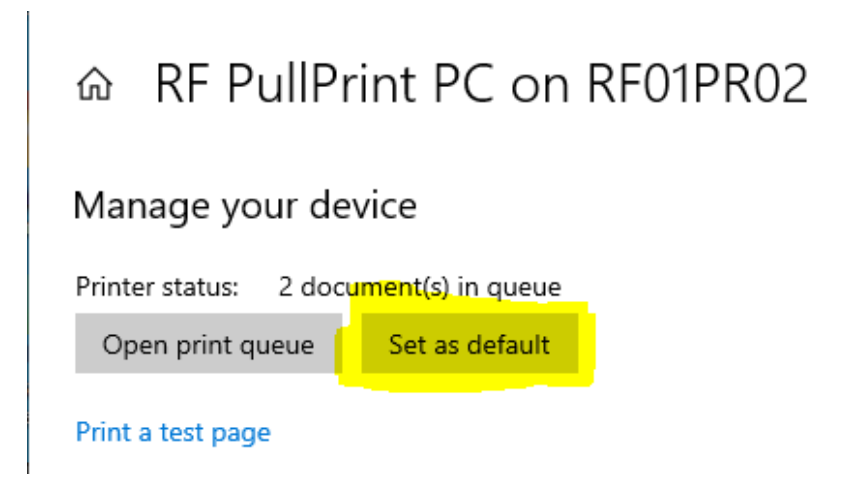

## **4. Klart!**